**Oracle® Enterprise Single Sign-on Provisioning Gateway** CLI Guide Release 11.1.1.2.0 **1E15697-02**

November 2010

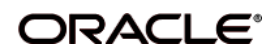

Oracle Enterprise Single Sign-on Provisioning Gateway, Administrator Guide, Release 11.1.1.2.0

E15697-02

Copyright ©2005-2010, Oracle. All rights reserved.

The Programs (which include both the software and documentation) contain proprietary information; they are provided under a license agreement containing restrictions on use and disclosure and are also protected by copyright, patent, and other intellectual and industrial property laws. Reverse engineering, disassembly, or decompilation of the Programs, except to the extent required to obtain interoperability with other independently created software or as specified by law, is prohibited.

The information contained in this document is subject to change without notice. If you find any problems in the documentation, please report them to us in writing. This document is not warranted to be error-free. Except as may be expressly permitted in your license agreement for these Programs, no part of these Programs may be reproduced or transmitted in any form or by any means, electronic or mechanical, for any purpose.

If the Programs are delivered to the United States Government or anyone licensing or using the Programs on behalf of the United States Government, the following notice is applicable:

U.S. GOVERNMENT RIGHTS Programs, software, databases, and related documentation and technical data delivered to U.S. Government customers are "commercial computer software" or "commercial technical data" pursuant to the applicable Federal Acquisition Regulation and agency-specific supplemental regulations. As such, use, duplication, disclosure, modification, and adaptation of the Programs, including documentation and technical data, shall be subject to the licensing restrictions set forth in the applicable Oracle license agreement, and, to the extent applicable, the additional rights set forth in FAR 52.227-19, Commercial Computer Software--Restricted Rights (June 1987). Oracle USA, Inc., 500 Oracle Parkway, Redwood City, CA 94065.

The Programs are not intended for use in any nuclear, aviation, mass transit, medical, or other inherently dangerous applications. It shall be the licensee's responsibility to take all appropriate fail-safe, backup, redundancy and other measures to ensure the safe use of such applications if the Programs are used for such purposes, and we disclaim liability for any damages caused by such use of the Programs.

Oracle, JD Edwards, PeopleSoft, and Siebel are registered trademarks of Oracle Corporation and/or its affiliates. Other names may be trademarks of their respective owners.

The Programs may provide links to Web sites and access to content, products, and services from third parties. Oracle is not responsible for the availability of, or any content provided on, third-party Web sites. You bear all risks associated with the use of such content. If you choose to purchase any products or services from a third party, the relationship is directly between you and the third party. Oracle is not responsible for: (a) the quality of third-party products or services; or (b) fulfilling any of the terms of the agreement with the third party, including delivery of products or services and warranty obligations related to purchased products or services. Oracle is not responsible for any loss or damage of any sort that you may incur from dealing with any third party.

# **Table of Contents**

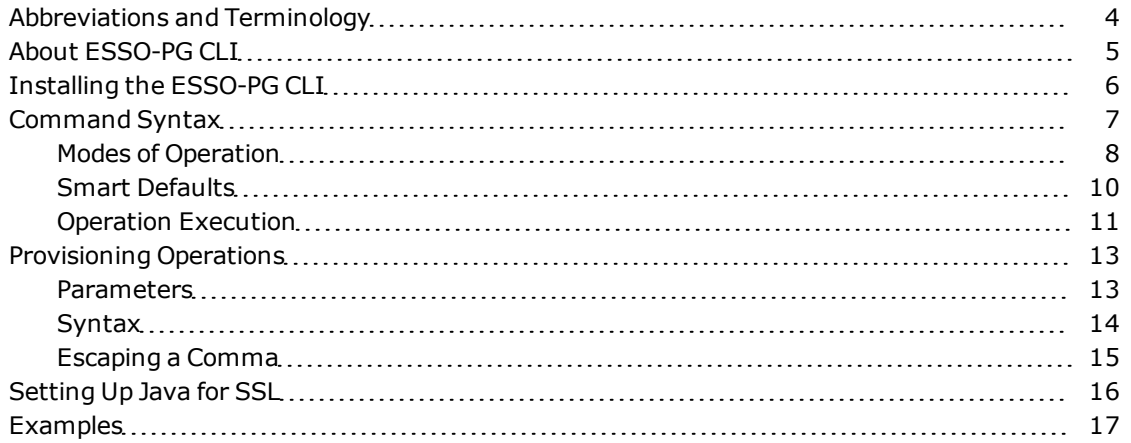

# <span id="page-3-0"></span>**Abbreviations and Terminology**

Following is a list of commonly-used abbreviations and terminology.

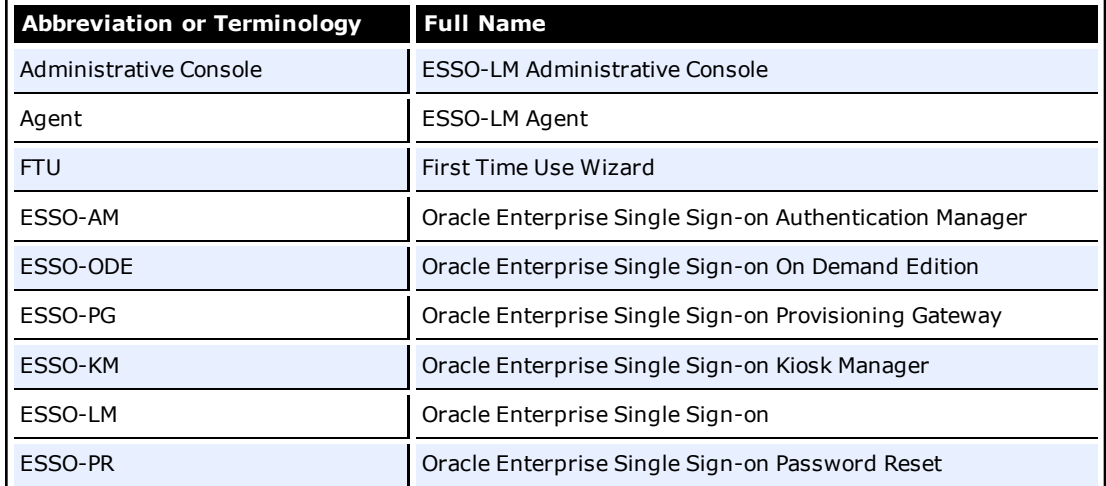

# <span id="page-4-0"></span>**About ESSO-PG CLI**

The Oracle Enterprise Single Sign-on Provisioning Gateway (ESSO-PG) server exposes a Web service interface that allows any provisioning server to submit instructions to the ESSO-PG server. TheESSO-PG command-line interface (CLI) is supplied as an integration component for provisioning solutions.

This document describes:

- The format of CLI syntax, return values, commands, options, and parameters
- Escaping parameters containing spaces and quotes
- Setting up SSL for the Java CLI
- Examples illustrating the proper usage of CLI commands

This document describes the .NET and Java CLIs. The functionality of both CLIs is  $\mathbf{M}$ almost identical. The minor differences are noted throughout the document.

There are two versions of the Java CLI: one for version 1.5 and one for version 1.4. They behave almost identically. The one noteworthy difference is discussed in Installing the ESSO-PG CLI.

This document does not describe the platform-specific implementation of the CLI.

# <span id="page-5-0"></span>**Installing the ESSO-PG CLI**

Refer to the *ESSO-PG Installation and Setup Guide* for detailed information on installing the CLI.

By default, the .NET CLI will be installed unless you choose to customize the installation. There are two installation options for the Java CLI, Java CLI 1.5, and Java CLI 1.4. You can choose to install either one or both.

For Java 1.5 and .NET installations, there are no further steps needed to be taken after installation.

For Java CLI 1.4, you must perform the following additional steps:

- 1. Copy the files in the *%Passlogix Home%\v-GO PM\Client\CLI\java14\* endorsed directory to *%JAVA\_HOME%\lib\* endorsed. There are five files to copy: *sax.jar*, *dom.jar*, *jaxp-api.jar*, *xalan.jar*, and *xercesImpl.jar*.
- 2. Run *pmcli.bat* to execute the Java CLI. The following exception will be thrown the first time any command is issued. Ignore this exception:

Oct 19, 2005 3:01:56 PM org.apache.xml.security.Init registerHereFunction INFO: Unable to patch xalan function table. java.lang.NoSuchFieldException: m\_functions … (call stack) …

# <span id="page-6-0"></span>**Command Syntax**

The CLI is the command-line tool used to send provisioning requests to the ESSO-PG Web service.

#### **Differences between .NET and Java CLI**

The .NET CLI executable is called **pmcli.exe.** Ø

The Java CLI implementation is in a class library called **pmcli.jar.** A batch file, **pmcli.bat**, is provided to execute this library. On Windows, an environment variable,  $\text{\$PMCLI\_ROOT\$, must be set to point to the location where } pmcli:jar and$ its supporting libraries reside before executing the batch file. The Java CLI can also be executed manually without the batch file in the following manner:

java -cp <classpath> pmcli.Main <args>

It might be necessary to edit the pmcli.bat file and redefine the %P% value according to the directions given in the pmcli.bat file. The %P% value refers to the path where the properties file is stored. The Java CLI can be customized using the properties file. This file must live along a path without any spaces in the name. By default, the Java CLI is installed on Windows under Program Files, which requires that if a properties file is used, the value of %P% must be set to refer to a directory name without any spaces where the file can be placed.

#### The CLI uses the following syntax:

```
usage: pmcli [-url service] [-agent name] [-u login id]
```

```
[-p password] [-t date/time] [-f inputfile]
```
[-security <sec opts>] "operation"

The CLI accepts switches in the following format or any combination:

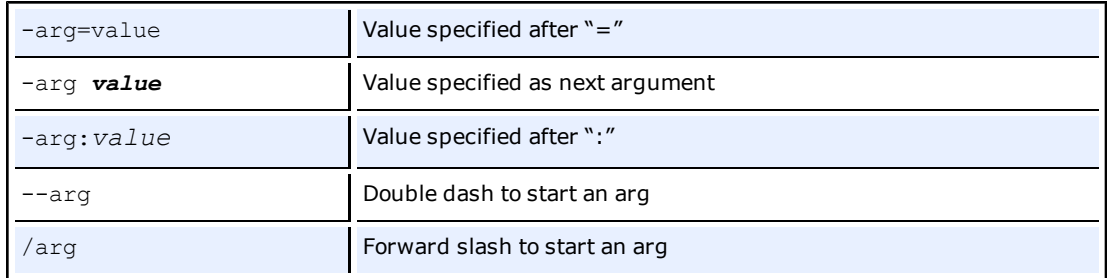

In version 7.0, the CLI supports the following new switches:

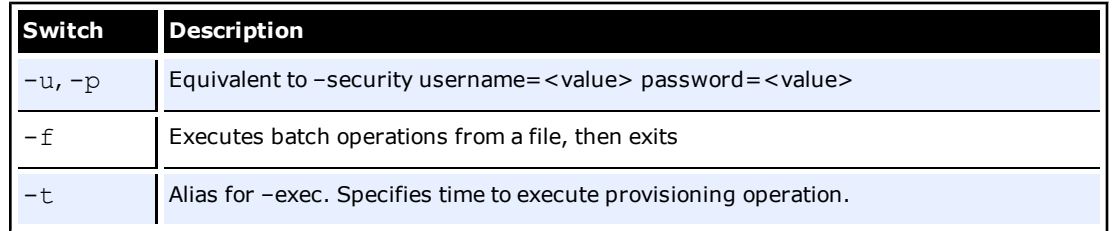

## <span id="page-7-0"></span>**Modes of Operation**

There are three supported modes of operation:

- Command-line mode
- Batch mode
- Interactive mode

## **Command-line mode**

In this mode, you specify the provisioning operation by entering it on the command line. The following provisioning operations are supported:

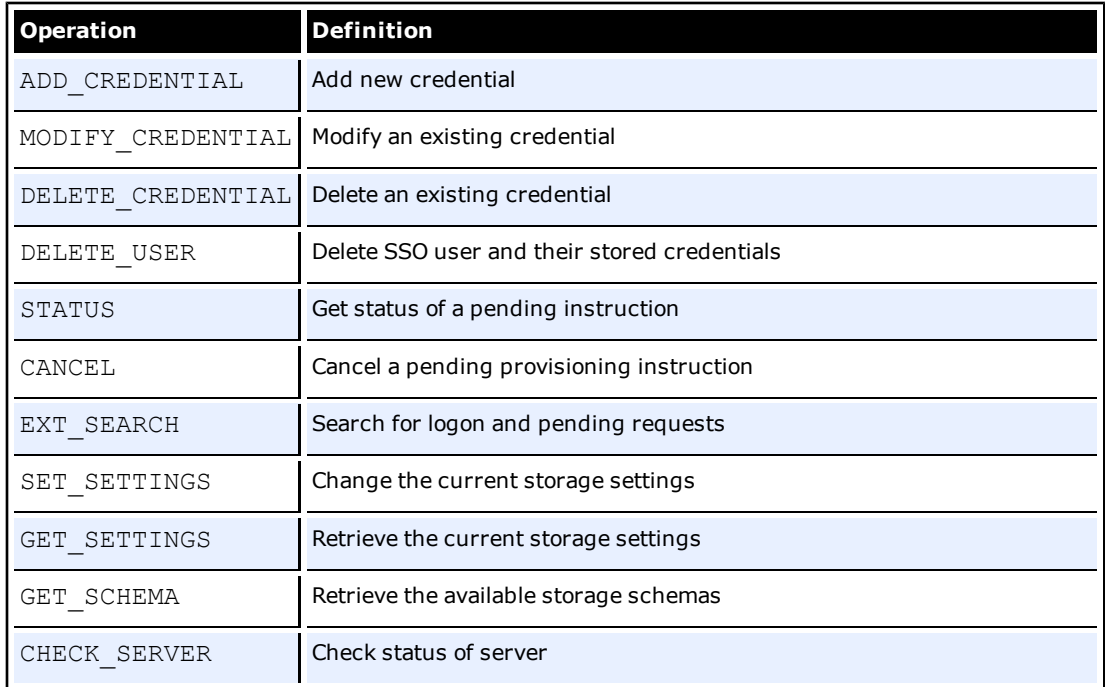

Each of these operations and their parameters are described in a later section of this document.

If both a batch file and operation are specified on the command line, batch mode takes precedence.

## **Batch mode**

Batch mode allows you to pass a series of provisioning operations to the CLI in a file specified through the  $-f$  switch.

## **Interactive mode**

If there is no operation specified on the command line and a batch file is indicated, the CLI enters interactive mode. In this mode, provisioning operations are specified in a shell-like environment until you enter quit or exit.

Interactive mode supports three additional commands not available in the command-line mode or batch mode:

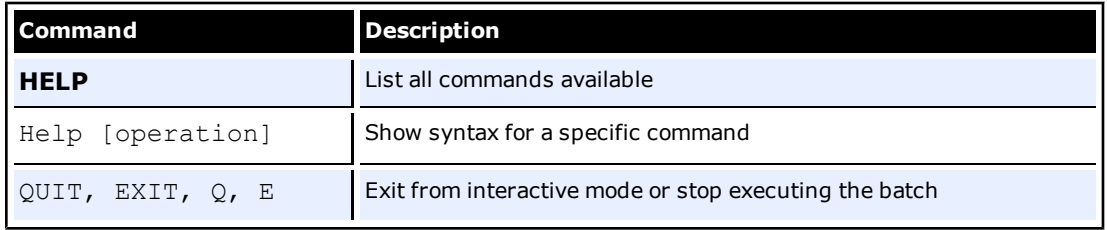

# <span id="page-9-0"></span>**Smart Defaults**

If the url, agent, username, or password switch is not specified, the CLI uses the following defaults:

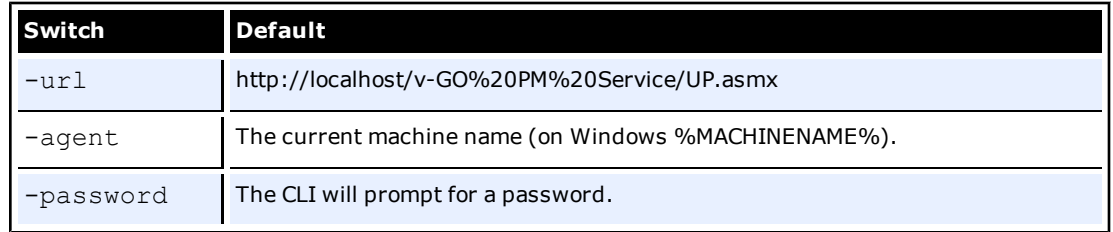

For security reasons, the .NET CLI will obfuscate the password entered by a user (\*if you are prompted for a password). For platform-independent reasons, the Java CLI will not obfuscate the password entered by a user.

## **Differences between .NET and Java CLI**

For security reasons, the .NET CLI will obfuscate the password entered by a user (if the ♦ user is prompted for a password). For platform-independent reasons, the Java CLI will not obfuscate the password entered by a user.

# <span id="page-10-0"></span>**Operation Execution**

When an operation has been executed by the CLI, it outputs the results to the screen. The format output will depend on the operation executed. In general, the result is as follows:

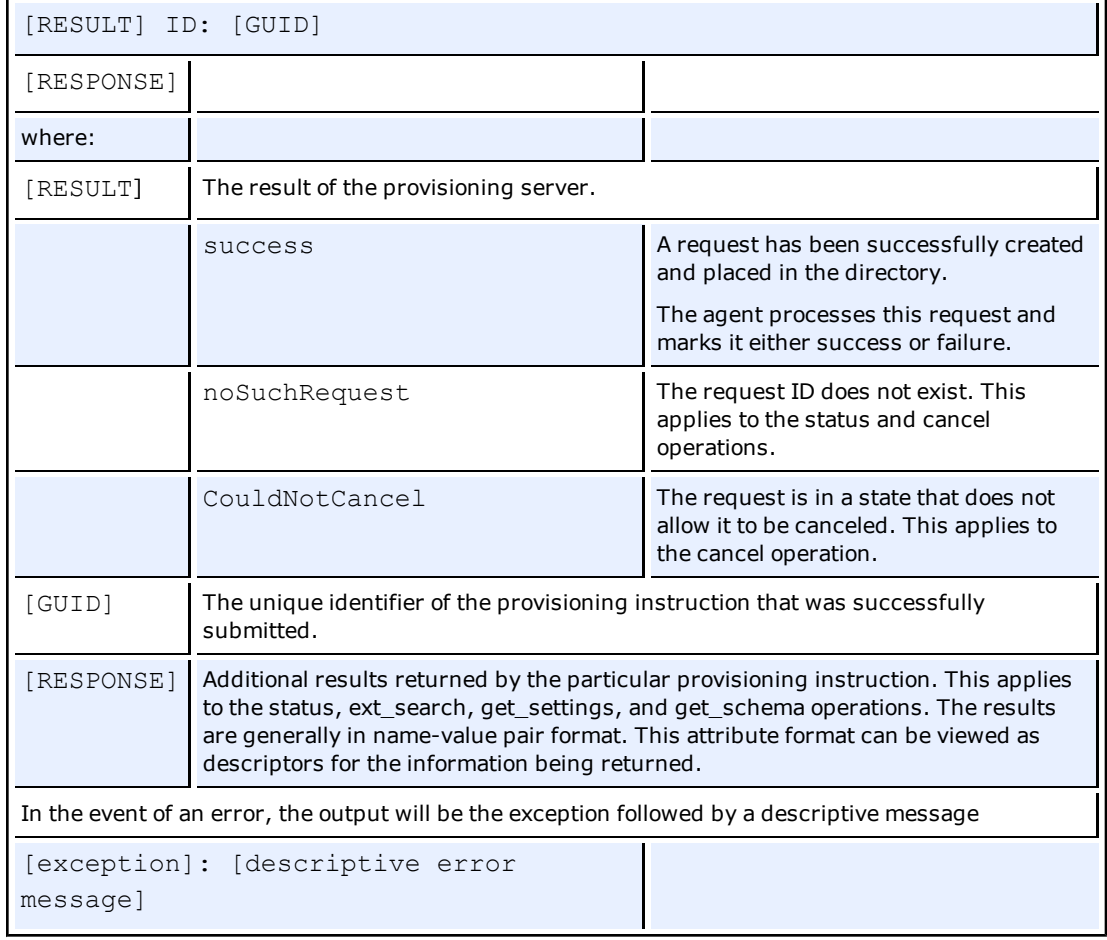

## **Usage**

The command,  $pmcli -?$ , will display usage and syntax information.

## **Status Results**

When the ESSO-LM Agent has finished processing a provisioning instruction, the Result attribute of the instruction is set to the result of execution. If the agent fails to process an instruction, the attribute is set to Failed, and the Description is set to the specific error that occurred. The possible error cases are:

- Failure to decrypt the provisioning instruction
- Failure to delete the requested instruction
- Invalid or unknown instruction type
- Failed to find application specified in instruction
- Failed to treat modify instruction as an add instruction
- Failed to add instruction, credential already exists
- Failed to add instruction, required field not included

# <span id="page-12-0"></span>**Provisioning Operations**

The following table lists the specific provisioning operations that can be executed and the specific syntax for each operation:

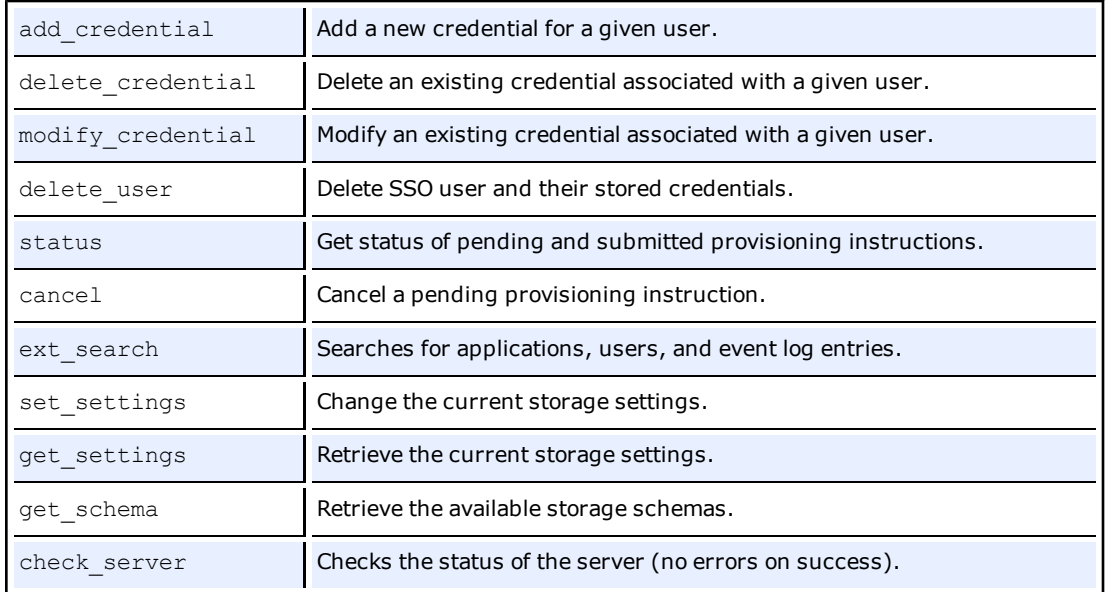

# <span id="page-12-1"></span>**Parameters**

The operation parameters define the specific characteristics for the request. The set of expected parameters are listed per operation. Each parameter consists of a name-value pair specified as follows:

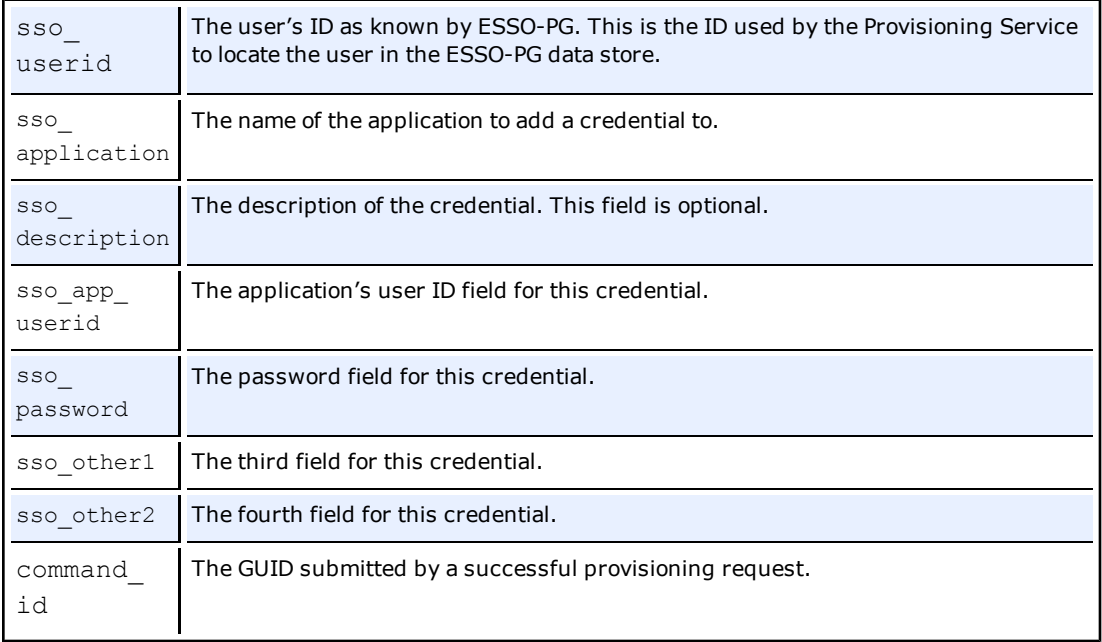

## **SET\_SETTING**S

The following describes the specific settings for the set\_settings operation:

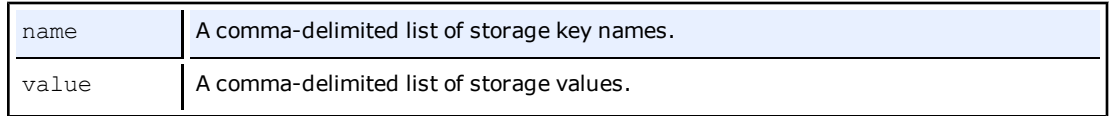

## **EXT\_SEARCH**

The following table defines the specific settings for the ext\_search operation:

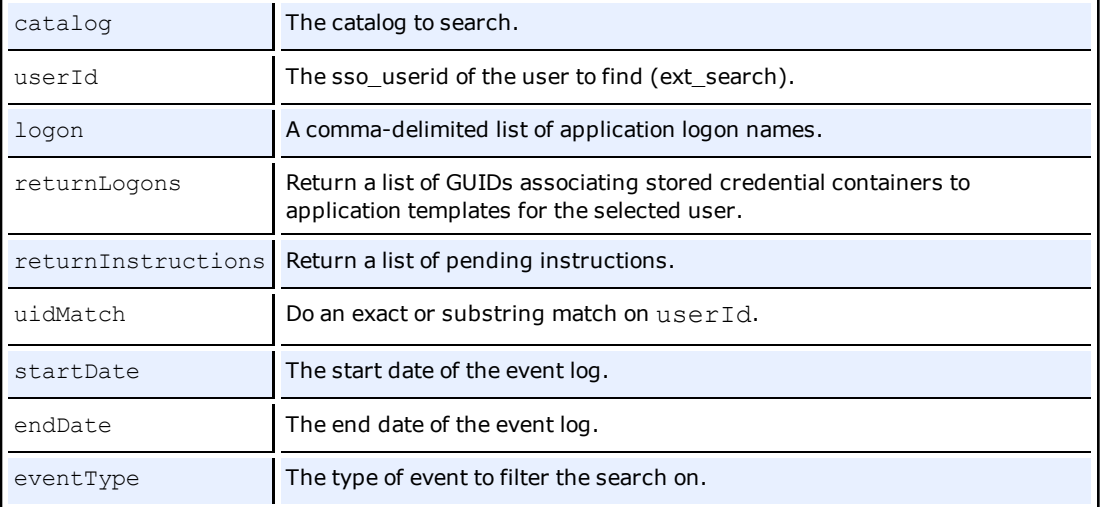

## <span id="page-13-0"></span>**Syntax**

The syntax describes the parameters and format expected for each operation. The following defines each operation and its syntax:

ADD CREDENTIAL sso userid sso application [sso app userid]

[sso password] [sso description] [sso other1] [sso other2]

MODIFY CREDENTIAL sso userid sso application sso app userid

```
[sso_description] [sso_password] [sso_other1] [sso_other2]
```
DELETE CREDENTIAL sso userid sso application

[sso app userid] [sso password] [sso other1] [sso other2]

DELETE USER sso userid

STATUS sso userid command id

CANCEL sso\_userid command\_id

```
EXT SEARCH CATALOG=Applications [userId]
```
EXT SEARCH CATALOG=Users [userId] [logon="logon1,logon2,..."]

[returnLogons=true|false] [returnInstructions=true|false]

[uidMatch=substring|equal]

If uidMatch is not specified, equal is assumed. If returnLogons and returnInstructions are not specified, false is assumed.

EXT SEARCH CATALOG=EventLog [startDate=mm/dd/yyyy]

[endDate=mm/dd/yyyy] [eventType=amducs]

The possible values of eventType are:

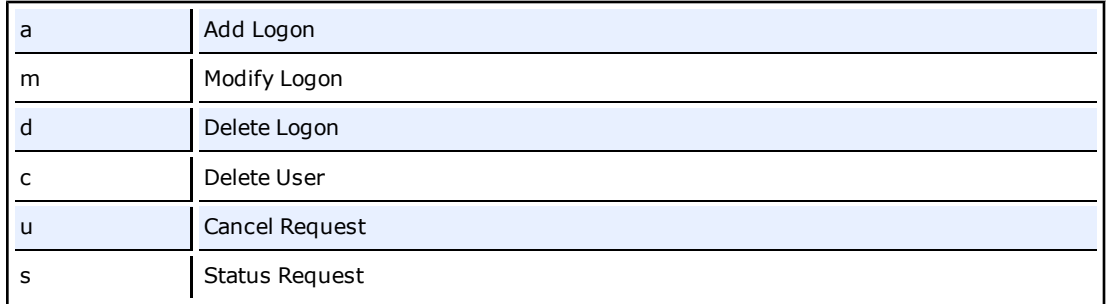

These can be used in combination to return matching events.

SET SETTINGS name="key1, key2,..." value="value1, value2,..."

Valid keys can be obtained using GET\_SCHEMA. The number of keys and values must be identical. Each key in the name list is paired with its matching value on the value list (based on position).

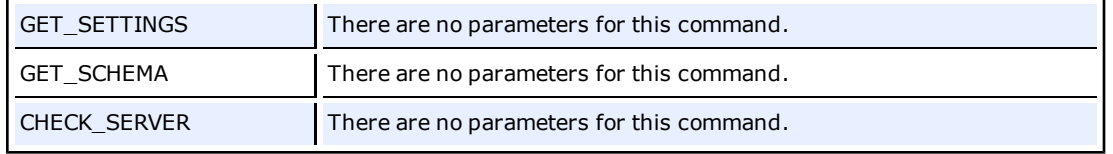

## <span id="page-14-0"></span>**Escaping a Comma**

Parameters that take comma-delimited values support the \ (backslash) as an escape character for commas. For example, to enter the value CN=USERS, DC=DOMAIN, DC=COM for the UserPath in AD, you would issue the following command:

SET SETTINGS name="Storage\AD\UserPath"

value="CN=USERS\, DC=DOMAIN\, DC=COM"

Commas that are not escaped are treated as delimiters between multiple values or keys.

# <span id="page-15-0"></span>**Setting Up Java for SSL**

To set up SSL support for the Java CLI, you must modify a properties file to point to the Java Keystore File root:

- 1. Download a public version (no private key) of the SSL certificate that will be used. This can be retrieved from the server that is hosting IIS. Save this public certificate as an ssl.cer as follows:
	- a. From the server with the SSL certificate, open the Microsoft Management Console by selecting **Start** > **Run**, type **MMC** and click **OK**.
	- b. Click **File** > **Add/Remove Certificates Snap-in**. On the **Standalone** tab, click **Add**.
	- c. Select the **Certificate** snap-in and click **Add**.
	- d. Select **Computer Account** and click **Next**.
	- e. Select **Local Computer** and click **Finish**.
	- f. Under the **Console Root**, expand **Certificates (Local Computer**).
	- g. Expand **Personal** and click **Certificates**.
	- h. Right-click the SSL certificate and select **All Tasks** > **Export**.
	- i. On the Certificate Export Wizard panel, click **Next**.
	- j. On the Export Private Key panel, click **No, do not export the private key**.
	- k. Select the file format you want to use (either DER or BASE-64) and click **Next**.
	- l. Browse to locate the file you want to export. Click **Next**.
	- m. Save as an ssl.cer file.
	- n. Click **Finish**, and then click **OK**. This file will be imported into the java keystore on the client (we will create this next).
- 2. Verify that JDK 1.42+ is installed on the client workstation. There is a binary called  $\text{keV}$ tool.exe that you will use to create the keystore.
- 3. Create a file called  $pmoli.jks$  with an alias of  $pmssl$  as follows:
	- a. Run: keytool -import -trustcacerts -file ssl.cer -alias pmssl -keystore pmcli.jks
	- b. Enter a password for the keystore.
	- c. When prompted to trust certificate, click **Yes**.
	- d. Copy the **pmcli.jks** file to the folder where **pmcli.ja**r is located.
- 4. Create a pmcli.properties file in the folder defined for property files in pmcli.bat.
- 5. Edit pmcli.properties by adding the following line: rmi.ssl.trust.keystore.location=pmcli.jks Save the file.
- 6. Add the full path to the directory where  $pm1$ ,  $proporties$  lives (not the full path to the file) to the CLASSPATH.
- 7. Run pmcli.bat and pass an https URL to the –url switch.

Enabling SSL will still allow the CLI to communicate with an http service.

# <span id="page-16-0"></span>**Examples**

The following examples demonstrate how the CLI is used.

#### **Switches example:**

- pmcli –username=johns
- pmcli –username johns
- pmcli –username:johns
- pmcli –u:johns
- pmcli –u=johns
- pmcli –u johns
- pmcli /u:johns
- pmcli --u:johns

The above calls are equivalent and apply to all switches. **Smart defaults example:** pmcli –p:Password url defaults to http://localhost/v-go%20pm%20service/up.asmx agent defaults to machine name username is current logged in user pmcli –u:Administrator –p:Password url defaults to http://localhost/v-go%20pm%20service/up.asmx agent defaults to machine name pmcli –url:http://test.com/v-go%20pm%20service/up.asmx -p:mypassword agent defaults to machine name username is current logged in user pmcli url defaults to http://localhost/v-go%20pm%20service/up.asmx agent defaults to machine name username is current logged in user

password is prompted (CLI will prompt you for a password)

#### **This example adds a Lotus Notes credential for the SSO user joeuser:**

pmcli –url "http://example.com/v-GO PM Service/UP.asmx" –agent "PM Agent" –username=PMAdmin -password=mysecretpassword add\_credential

sso userid=joeuser sso application="Lotus Notes" sso app userid=lotususer sso password=password123 sso other1=mydomain

The first four switches to the CLI indicate:

- $\bullet$  the location of the ESSO-PG Web service
- $\bullet$  the identifier for this agent
- $\bullet$  the credentials to use to authenticate against the Web service
- the operation and its parameters.

In this case, the SSO user to provision is *joeuser* and a credential was added for Lotus Notes with credentials of *lotususer* and *password123* in the *mydomain* domain.

#### **This example deletes all credentials for the SSO user joeuser:**

pmcli –url "http://example.com/v-GO PM Service/UP.asmx" –agent "PM Agent" –username=PMAdmin –password=mysecretpassword delete\_user sso\_ userid=joeuser

#### **This example returns a list of users with provisioned logons and instructions on the system:**

pmcli –url "http://example.com/v-GO PM Service/UP.asmx" –agent "PM Agent" –username=PMAdmin –password=mysecretpassword ext\_search catalog=users returnLogons=true returnInstructions=true

#### **This example demonstrates how to execute operations from a batch file:**

pmcli –url:"http://example.com/v-GO PM Service/UP.asmx" –agent:"PM Agent" –u:PMAdmin –p:mysecretpassword -f=c:\operations.txt

#### The file operations.txt contains provisioning operations, one on each line:

add credential sso userid=joeuser sso application="Lotus Notes" ...

add credential sso userid=janeuser sso application="Lotus Notes" ...

delete credential sso userid=jackuser sso application="Lotus Notes"

#### **This example demonstrates how to run the CLI in interactive mode:**

pmcli –url:"http://example.pass.com/v-GO PM Service/UP.asmx" –agent:

"PM Agent" –u:PMAdmin –p:mysecretpassword

#### The CLI will enter interactive mode:

Passlogix (R) v-GO PM CLI Version 6.0.0

Copyright (C) Passlogix, Inc. 1998-2005. All rights reserved.

URL: http://example.pass.com/v-GO PM Service/UP.asmx

AGENT: PM Agent"

USERNAME: PMAdmin

EXECUTE: 10/17/2005-15:07:04

-------------------------------------

```
Type 'e[xit]' or 'q[uit]' to end session.
HELP
HELP [operation]
operation - displays help information on that operation.
>
```
The user can enter provisioning operations at the prompt similar to the operations in batch mode until a quit or exit is encountered.

#### **This example demonstrates how to specify when to run the provisioning operation:**

Specifying the  $-t$  switch on the command line followed by a time indicates that the provisioning operation should only be executed by the ESSO-LM Agent on or after the specified time. The operation will exist on the directory service and the ESSO-PG Agent will execute it, but the logon will not be available to the SSO user until the time specified. The format of  $-t$  is:

```
Java: MM/DD/YYYY-HH:MM:SS
.NET: "MM/DD/YYYY HH:MM:SS"
```